## **Supplier Import process through FBDL (File based data loader) Template:**

The supplier import programs can be used to import suppliers' information from external systems into oracle cloud using open interface tables. Basically, three steps involved in the supplier imports.

- $\triangleright$  Download the xml template from repository and prepare the data based on instruction provided.
- $\triangleright$  Upload the data files to respective UCM folder.
- $\triangleright$  Run the import interface.

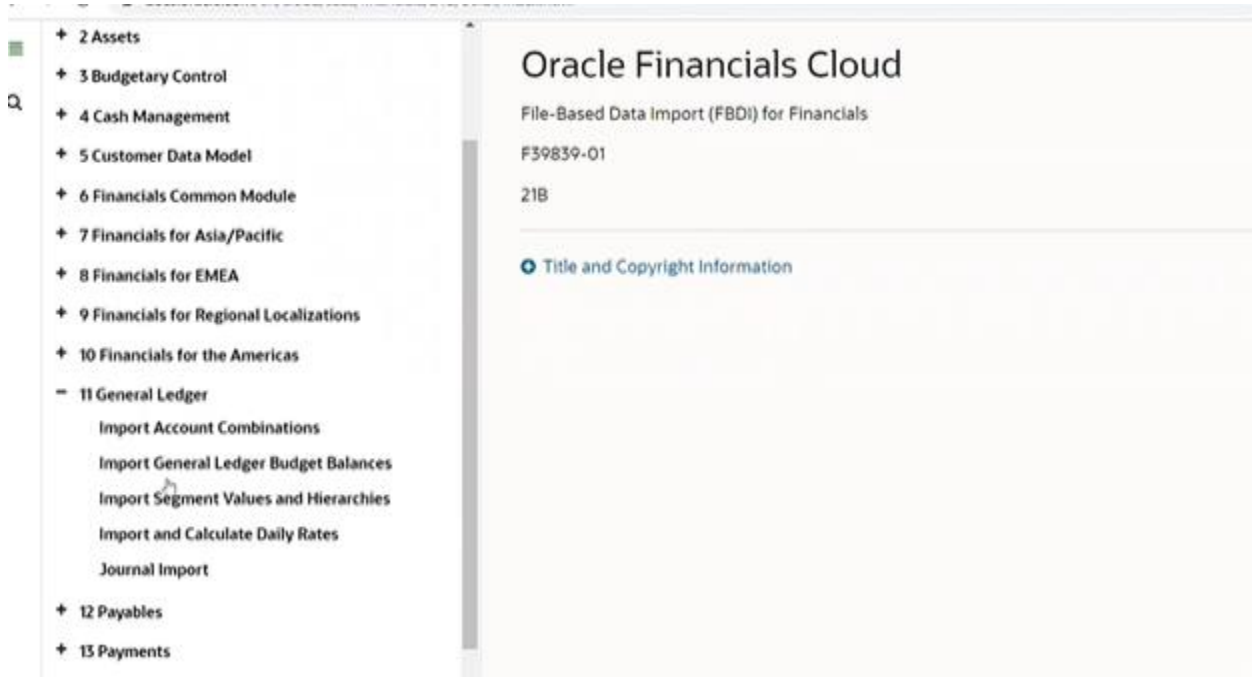

Steps:

- ➢ Download the FBDL template from oracle fusion repository.
- ➢ Click on the supplierimporttemplate.xlsm and save the file into local system.
- ➢ Open the XLSM template from your local machine.
- ➢ Generate the CSV file button after the required selection of template. And generate the csv file and zip into a folder.
- ➢ Use any related user account login for supplier import and create the account.
- ➢ Load the data into respective interface table using "Load interface file for import"
- ➢ Run the ESS job. Click on Navigator->Tools->Scheduled Process as shown below.
- $\triangleright$  After successfully loading the data file into interface table submit "Import Supplier" ESS job. This job will validate the interface data and import into base tables.

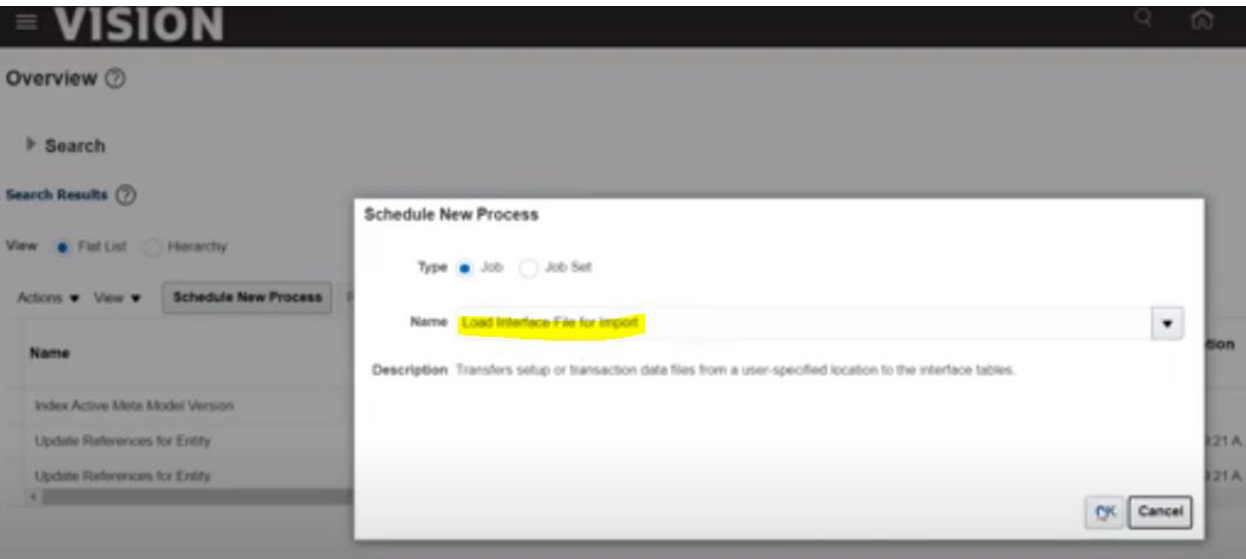

## Import the process:

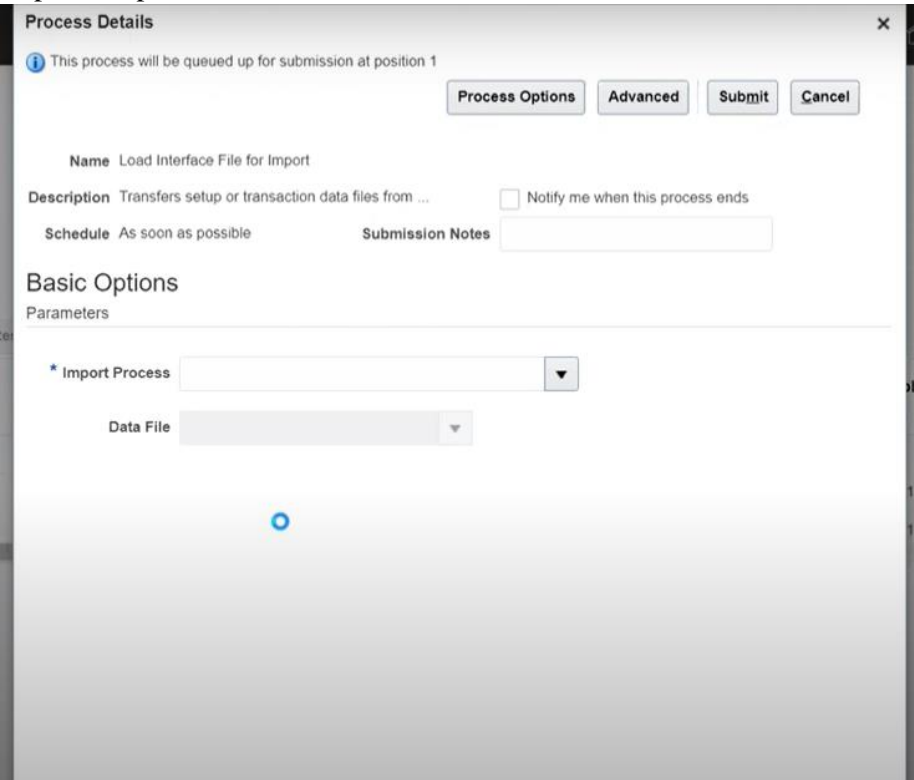

Upload the Zip file

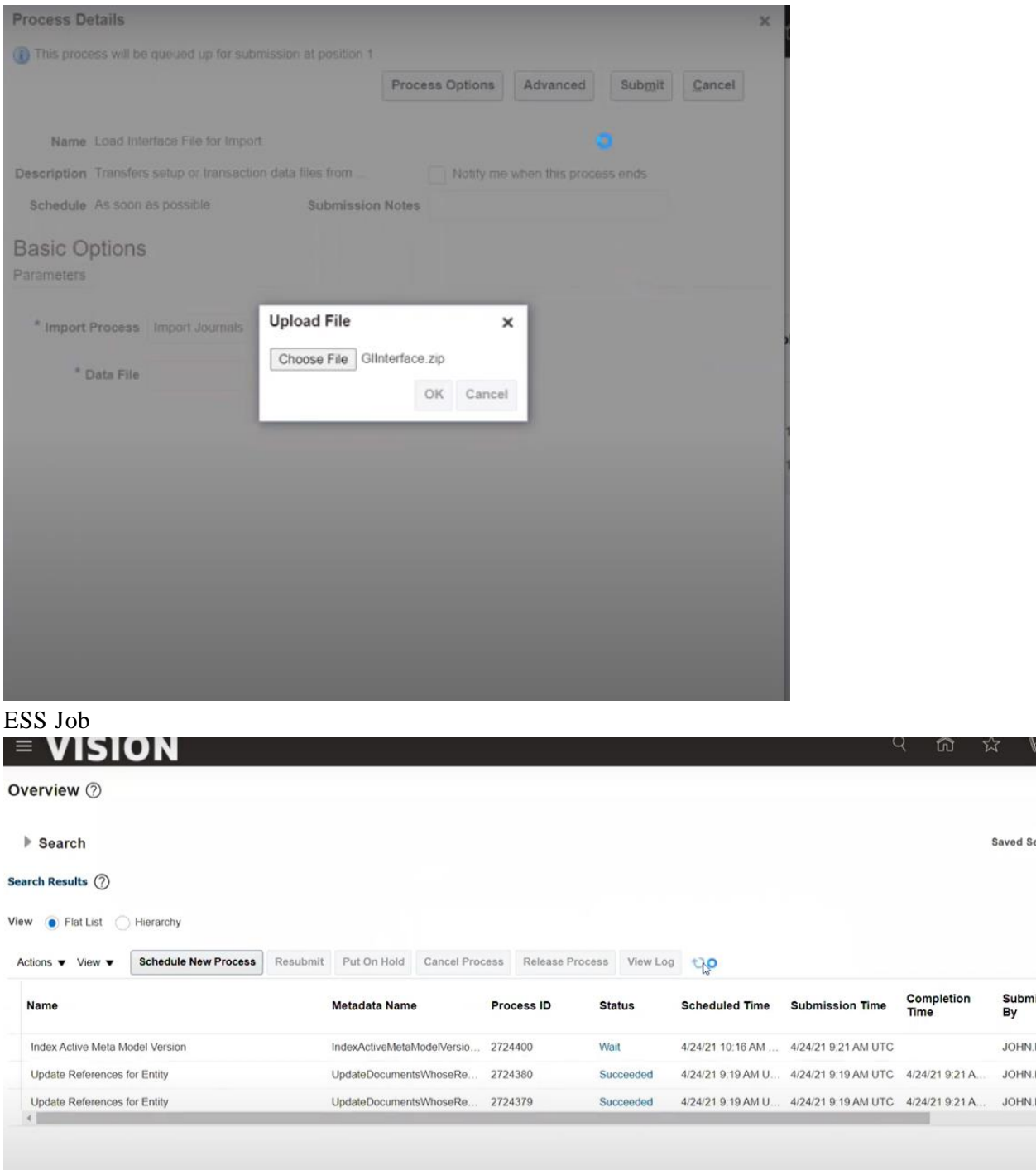

After ESS job completed

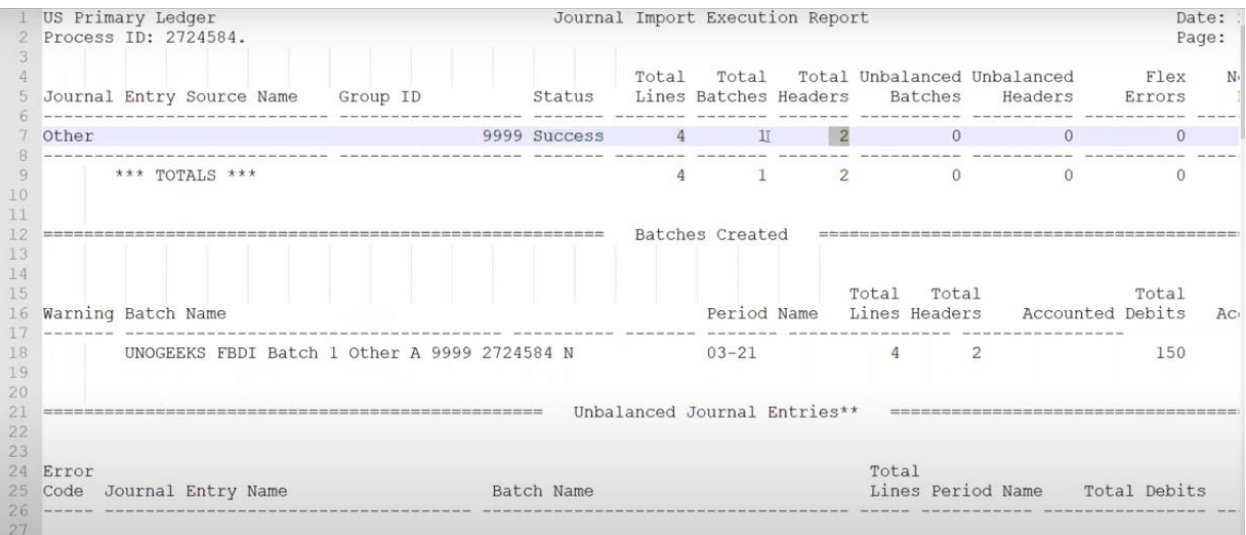